# KANIS

# **USER MANAGEMENT MANUAL**

Updated January 2023

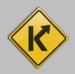

# Table of Contents

| Adding a New User                                   | 2 |
|-----------------------------------------------------|---|
| Check the Status of a New User Request              | 6 |
| Searching for and changing a Current User's Profile | 7 |

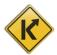

| •                          |                                                     | ¢                                 |
|----------------------------|-----------------------------------------------------|-----------------------------------|
| Q<br>Customer<br>Search    | Vehicle<br>Search                                   | \$<br>Receipt<br>Search           |
| Title Application<br>Queue | ✓ Validate Date Time ▲ Title New Validate Date Time | Vehicle 🔅 User Settings           |
| Web Renewal<br>Queue       | T Administration O Employ<br>Manager                |                                   |
| Reconcile Cash<br>Drawer   | Reports C NMVTIS In                                 | quiries 😝 Vehicle Value<br>Search |

Select New User Request from the pop-over menu.

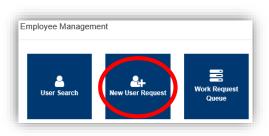

- 3. Enter the requested information.
  - a. The **AD Account is created by MVL** (not KAVIS), contact them if you do not have one. **502-564-1257** (MVL helpdesk)
  - b. The Employee Security Request Information Section will give the new User the following access.
    - AD Accounts/Windows User identification number/letter combination for access.
    - Email Account User email generated.
    - **Reports to be accessed** Access to reporting historical archives.
    - AVIS Mainframe Access to the AVIS Mainframe.

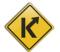

- $\circ$  **Document Direct** Web-based application for report viewing and presentation.
- **PODD Archive** Access to the PODD Archive.
- c. Choose the User's specific Working Locations (if your county has multiple working locations, they will all be available.

| Requestor: kytc\lara.jebsen                                  |                       |
|--------------------------------------------------------------|-----------------------|
| Employee Information                                         |                       |
| First * MI:                                                  | Last *<br>Name:       |
| AD Account:                                                  |                       |
| 3a3b                                                         |                       |
| Employee Security Request Information                        | Working Locations 3c. |
| AD Account/Windows Email Account Document Direct             | County: FRANKLIN      |
| Reports to be accessed PODD Archive                          | FRANKLIN COUNTY       |
| Kavis Access 4.                                              |                       |
| Access Level: Select Access Level                            | Comments:             |
| Permissions Deputy Clerk<br>County Clerk<br>Front Line Clerk |                       |
| Branch Manager                                               |                       |
|                                                              | Ø Cancel              |

 After you choose the Access Level from the dropdown menu, you will be able to choose the specific permissions options before clicking the source button.

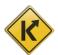

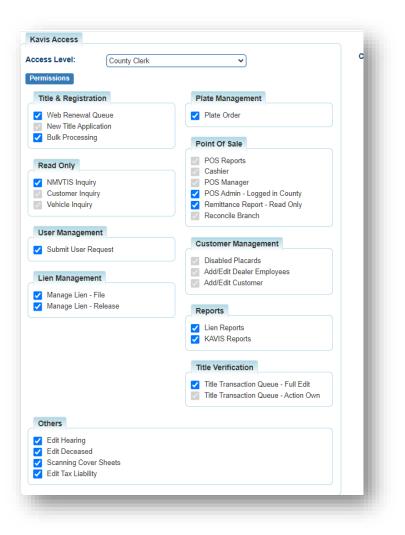

### **Read Only**

- **NMVTIS Inquiry** This will allow the clerk to run to perform NMVTIS checks in the title wizard and through the NVMTIS Tile. This is needed for any Title actions.
- Customer Inquiry Read-only access to view Customer Inquiries.
- Vehicle Inquiry Read-only access to view Vehicle Inquiries.

### **Customer Management**

- **Disabled Placards** Ability to process disabled placards.
- Add/Edit Customer Ability to edit customer profiles and add new customers to the KAVIS system.
- Add/Edit Dealer Employees Ability to edit dealer profiles and add new dealer customers to the KAVIS system.

**User Management** 

 Submit User Request – Ability to add new users, edit profile information, permissions and work location.

Title & Registration

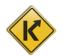

- **New Title Application** Ability to process title and registration applications.
- Web Renewal Queue- Ability to view and work the Web Renewal Queue.
- **Bulk Processing** Ability to perform bulk actions, such as Ad Valorem payments, in KAVIS. This is typically used for fleet work.

### Point of Sale

- **POS Reports** Ability to generate Point of Sale reports.
- **Cashier** Ability to assign a cash drawer and perform transactions.
- POS Manager Assigns manager access to view location, approve actions, edit and reconcile drawers and generate reports.
- **POS Admin Logged in County** Assigns administrative access to view branch, approve actions, edit drawers, reconcile branch and generate reports.
- Remittance Report Read Only Allows read-only access to user for viewing the Remittance Report.
- **Reconcile Branch** Gives the user the ability to reconcile the branch.

### Lien Management

- Manage Lien File This option allows the user, when lien status is "filed", to select lien status to be "Deleted" only when the County of Lien matches user's county.
- Manage Lien Release This option allows the user, when lien status is "released", to select lien status as *Filed* when *County of Lien* matches user's county and user has this permission.

### Title Verification

- Title Transaction Queue Full Edit This option gives the ability to read and write all items in queue, view For Approval queue, hold titles, read and write in Return to Work and the ability to view the Returned Work Queue.
- **Title Transaction Queue Action Own** This option gives the ability for the user to manage their own work titles they have created and submitted for review.

### Plate Management

 Plate Order- This allows the user to access the ITI plate order website from the KAVIS Home Page.

### Others

- Edit Tax Liability This option gives the user the ability to edit tax liability including dropping responsibility of taxes completely to continue with other transactions.
- Edit Hearing- Allows user to edit if the customer is hard of hearing or deaf on the Customer Account Page.
- Edit Deceased- Allows user to edit if the customer deceased on the Customer Account Page.
- Scanning Cover Sheets- Allows the customer to access the Scanning of Cover Sheets.

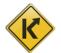

| 1. Click on                | Management from t              | he Home Screen.                    |
|----------------------------|--------------------------------|------------------------------------|
| Q<br>Customer<br>Search    | Vehicle<br>Search              | \$<br>Receipt<br>Search            |
| Title Application<br>Queue | Validate Date Time 🗚 Title     | New Vehicle 🔅 User Settings        |
| (B) Administration         | O Employee<br>Management I Rec | concile Cash<br>Drawer E Reporting |

# Check the Status of a New User Request

2. Then Queue from the pop-over menu.

| Employee Managen | ient             |                       |
|------------------|------------------|-----------------------|
| User Search      | Rew User Request | Work Request<br>Queue |

- 3. To view your submission, click the highlighted blue request number
  - a. The status of a request can be 1 of the following options.
    - Submitted This status indicates the user's request has been successfully submitted to MVL for review.
    - $\circ$  In Progress This status indicates the user's request is being reviewed by MVL
  - b. To cancel a request made in error, click the <sup>2</sup> button on the line of the submission you wish to cancel

| REQ181120426 Dwyer Andy kytc\lara.jebsen New User MVL Submitted |
|-----------------------------------------------------------------|
|                                                                 |
|                                                                 |

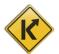

## Searching for and changing a Current User's Profile

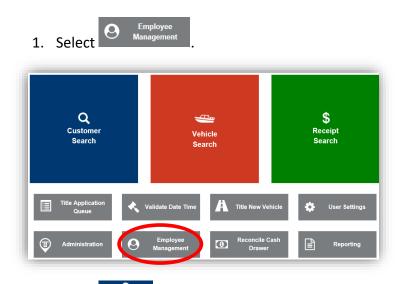

2. Select User Search from the pop over window.

| Employee Manageme | ənt              |                       |
|-------------------|------------------|-----------------------|
| User Search       | Rew User Request | Work Request<br>Queue |

- 3. Enter a first or last name, or a single letter if necessary and click Q Search
  - a. From the Users listed, choose one of the options to the right of the user
  - b. If you do not see the User you are looking for, click <sup>CRESEL</sup> to search again
  - c. If the User isn't in the system, Add New User Request will allow you to request one from MVL (see above instructions).

|            |           | User Name:             | 3.<br>X * Q Search © Reset |   | b.        | Add New User Request    |
|------------|-----------|------------------------|----------------------------|---|-----------|-------------------------|
| First Name | Last Name | User Name              | User Initials              |   |           |                         |
| Will       | Patterson | kytc\Willard.Patterson | WCP                        |   | 🖸 Edit 🗘  | Chisable 17 Name Change |
| Lara       | Jebsen    | kytc\lara.jebsen       | LPJ                        |   | C'Edit >  | Clisable 13 Name Change |
| Stanley    | Baxter    | kytc\Stanley.Baxter    | shb                        | a | Ci Edit 🕻 | Clisable 13 Name Change |
| Sonia      | Alex      | kytc\sonia.alex        | SAA                        |   | 🕑 Edit 🕽  | Change                  |

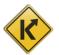

- 4. If you choose from step 3, you will be able to make changes to their account
  - a. The details of each section are described in the '<u>Adding a New User</u>' section of this manual.

| First Name: Lara                                                                                                    | Last Name: Jebsen                                                                                                    | User Initial:                                  |  |
|----------------------------------------------------------------------------------------------------|----------------------------------------------------------------------------------------------------|------------------------------------------------|--|
| AD Account: kytc\lara.jebsen<br>Mainframe ID-CC/DT#: CC10101                                                                                                    | * Confirm Main                                                                                                    | frame ID-CC/DT#: CC10101                       |  |
| Employee Security Request Informatio                                                                                                    | n                                                                                                    | Working Locations                              |  |
| AD Account/Windows Email Account Reports to be accessed                                                                                                    | AVIS Mainframe Document Direct PODD Archive                                                                                                    | County: MVL ▼<br>MVL<br>System Service Support |  |
| Kavis Access County Clerk County Clerk Count | Customer Management                                                                                                    | Comments:                                      |  |
| Vehicle Inquiry User Management                                                                                                    | Add/Edit Customer                                                                                                    |                                                |  |
| Submit User Request Title & Registration                                                                                                    | POIR OF Sale       ♥ POS Reports       ♥ CoS Manager       ♥ POS Admin - Logged in County       ♥ Remittance Report - Read Only       ♥ Reconcile Branch |                                                |  |
| Lien Management                                                                                                    | Title Verification                                                                                                    |                                                |  |
| ✓ Manage Lien - File ✓ Manage Lien - Release                                                                                                    | Title Transaction Queue - Full Edit                                                                                                    |                                                |  |
| Others<br>Edit Tax Liability                                                                                                    |                                                                                                    |                                                |  |

5. If you chose **\*** Disable from step 3, you will be given the following prompt for comments.

| Comments | : |  | ן |
|----------|---|--|---|
|          |   |  |   |
|          |   |  |   |
|          |   |  | 5 |

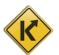

6. If you chose Change from step 3, after editing the name, select a reason from the dropdown menu, enter any useful comments and click Save.

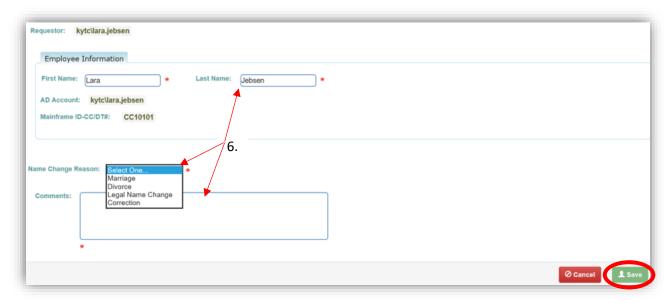

\*Note: If the County Clerk Office uses KHRIS for timesheets follow these steps.

- 1. Finalize the name change first.
- 2. Go through COT to change the AD Account.
- 3. Request the change in KAVIS

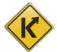